"Io" è la app dei l'app dei servizi pubblici, uno strumento che consente di interagire in modo semplice e sicuro con i servizi pubblici locali e nazionali, direttamente dal proprio smartphone. Per informazioni sulla app, su come installarla ed effettuare l'accesso con le proprie credenziali SpId si rimanda al sito dedicato: www.io.italia.it

- 1 una volta inserite le credenziali di accesso, entrare nella sezione "PORTAFOGLIO"
- 2 selezionare il pulsante "PAGA UN AVVISO"

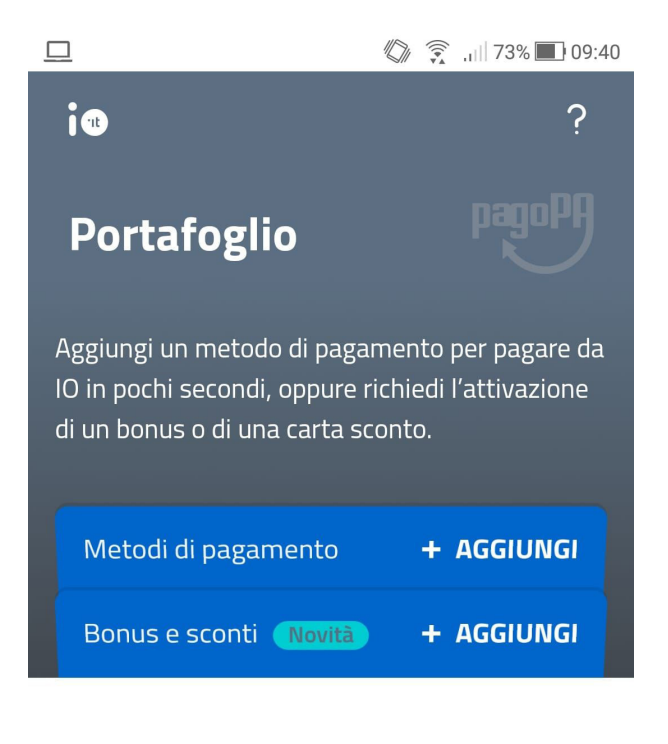

Problemi con un pagamento o l'aggiunta di un nuovo metodo? Consulta l'help in alto a destra su questa pagina.

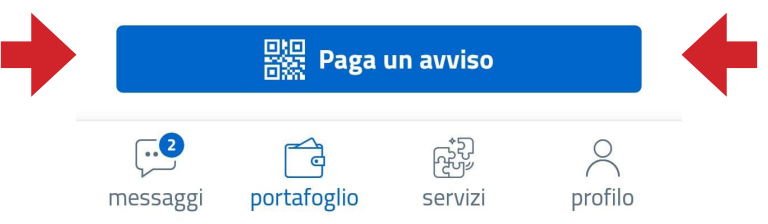

3 - Effetturare la scansione del QR-CODE contenuto nell'avviso (tramite scansione istantanea con accesso dalla fotocamera dello smartphone oppure caricando la sua immagine dalla galleria fotografica) oppure inserire i dati a mano con la funzione "inserisci tu i dati".

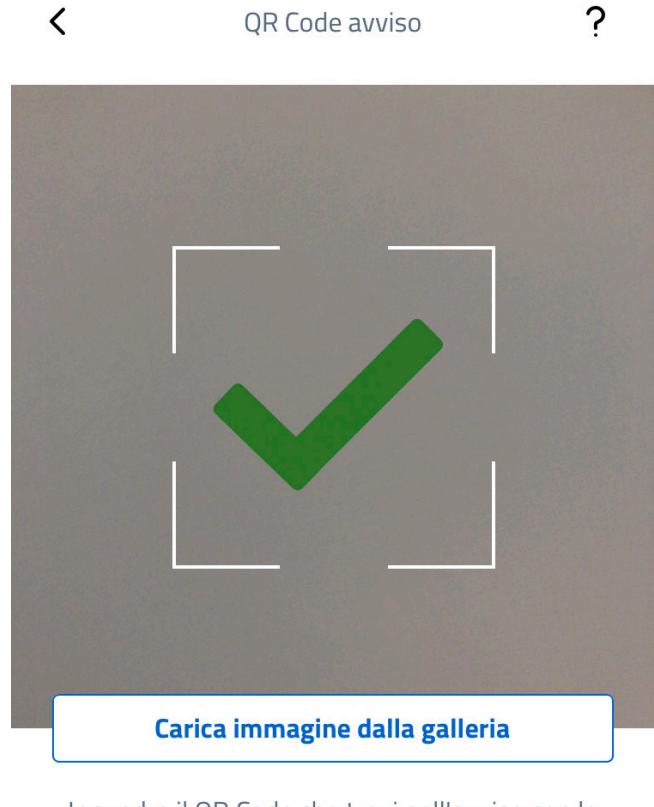

Inquadra il QR Code che trovi nell'avviso con la fotocamera, oppure inserisci manualmente i dati identificativi (IUV e codice ente/azienda).

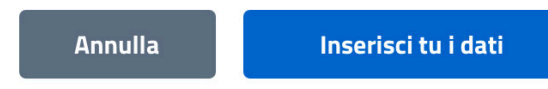

4 - Effettuata la scansione con il QR-CODE il sistema riepiloga i dati contenuti nell'avviso. Non viene indicato il nome dell'iscritto perché ogni avviso è unico e personale.

5 - Procedere con il pagamento selezionando "PAGA QUESTO AVVISO". Procedere seguendo le indicazioni che vengono suggerite dal sistema.

Si ricorda che in fase di pagamento vengono applicate delle commissioni che dipendono dal sistema che si utilizza per pagare e dal gestore del pagamento.

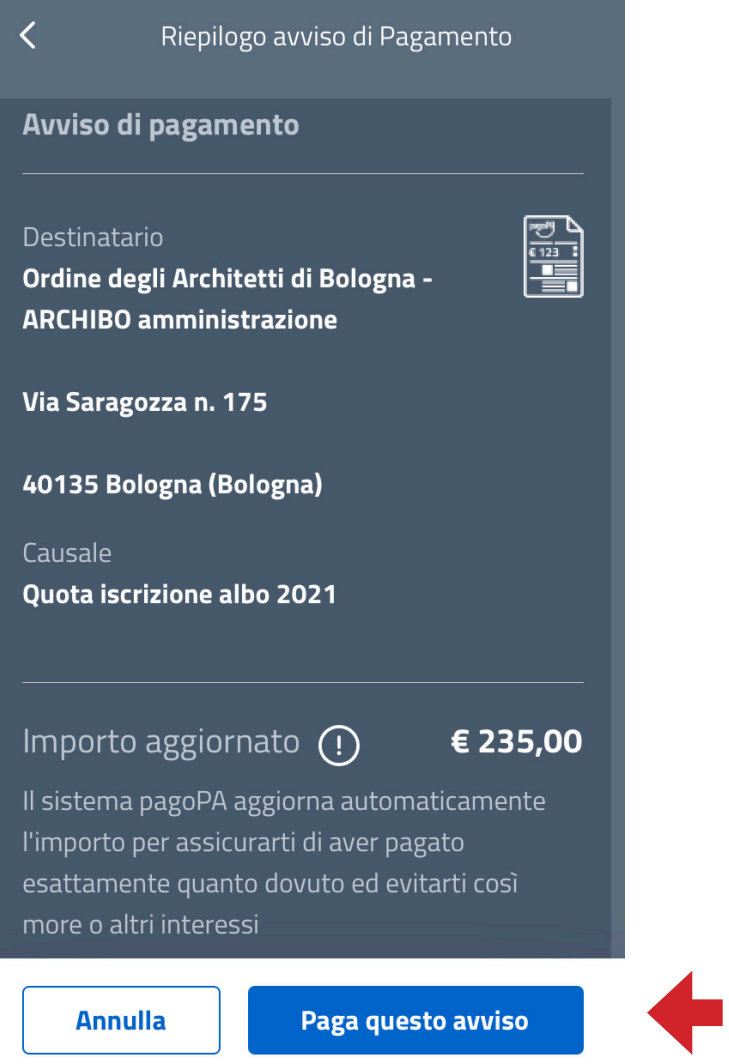